# **MEDIA LENDING – SHORT GUIDE**

**Zoom H2n**  Audio recorder – portable

The portable audio recording device includes a recorder, a hard case protective bag, a USB AC power supply, a USB ca- bel, a wired remote control, and as additional equipment; a windscreen, a hand holder/ microphone clip adapter (and a tritop stand).

### **Start up**

Before commissioning, please insert batteries and a memory card into the device. Switch on/off: Slide the slide switch to the right downwards and hold it briefly.

Before recording, please insert headphones so that you can listen to/check the recording to be made (volume control: via Volume).

## **Preparations**

#### Set the recording mode on the top of the device

- "XY" for close-up recordings (interviews, solo artists, rehearsals, nature recordings)
- MS" for orchestra recordings, live recordings, Atmos (background ambience recordings) The arrow at the top of the device indicates the direction of the sound source when XY or MS is selected

#### Select recording format

- Control of the recording format in the display at the bottom left
- Change the recording format: MENU/ REC/ REC FORMAT button (select via the menu wheel below the menu button, enter/ confirm by pressing the wheel)

Level control - Please check the level before recording, i.e. at the loudest part of the planned recording situation the peaks should be at -12 (to -6) (otherwise the recording will be too quiet).

- Adjust sensitivity: silver dial on the right side of the device "MIC GAIN" - Please check via headphones

1

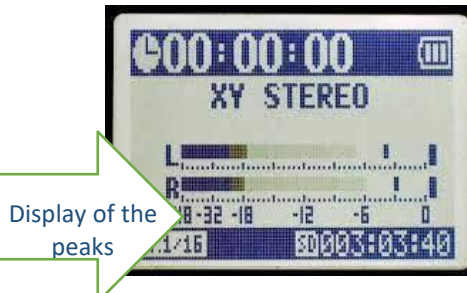

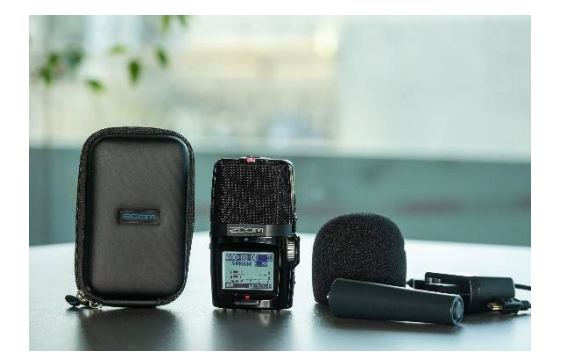

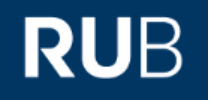

## **Recording**

To start (and stop) recording please press the record button below the display (now also the time display is running). Pressing the record button again will stop the recording. When repeating the process, new files with the name ZOOM000x.wav or mp3 will be created (x stands for automatic numbering).

#### **Listen**

To play or stop: press the play button. To switch between files: Rocker button

## **Transfer files to PC or delete them from the card**

Switch off the device.

- Connect to the PC via USB cable
- A selection dialog appears on the device. Press the PLAY wheel to confirm "SD card reader", i.e. use as storage medium. The SD card is recognized on the PC as a removable disk (H2N\_SD). You will find the files in the STEREO | Folder 1 folder.

Please delete your files before returning the device.

Detailed operating instructions from the manufacturer: [https://www.zoom.co.jp/sites/default/files/products/downloads/pdfs/D\\_H2n\\_0.pdf](https://www.zoom.co.jp/sites/default/files/products/downloads/pdfs/D_H2n_0.pdf)

**For questions, problems & suggestions**  Please feel free to write to us: **[mdl@ruhr-uni-bochum.de](mailto:mdl@ruhr-uni-bochum.de)**